# **06 Candidats - Cursus Externe**

### Préalable

Cet écran permet de saisir ou modifier le détail du cursus (année d'obtention, libellé de la formation, établissement etc.) du candidat.

## **Acteurs**

Accès et fonctionnalités (saisie, modification, suppression d'un cursus) réservés aux candidats.

#### Pré-requis

L'accès est réservé aux candidats internes à l'établissement ou détenteurs d'un compte d'accès à e-candidat.

#### Accès à l'écran

Accès via la rubrique "Mon compte", menu "Cursus Externe"

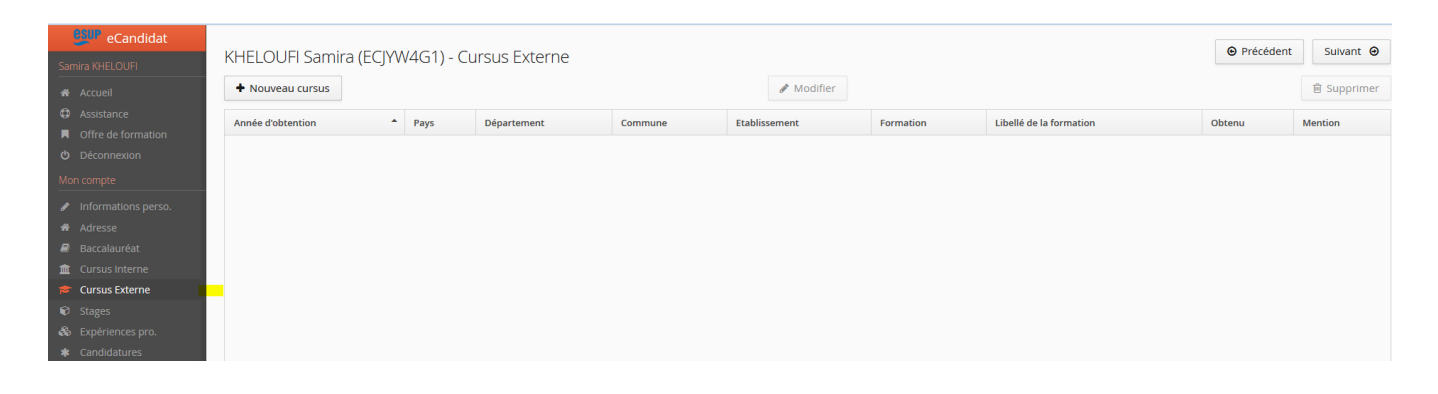

# Saisir un cursus

# **Étapes (en titre 3)**

Décrire les actions